# **Instructie Lifetri Portal**

Intermediair Desk - Versie 1.0 **<sup>1</sup>**

## Instructie Lifetri Portal

Welkom

de Lifetri Portal is er voor u als intermediair voor inzage in:

De klantenportefeuille en de mogelijkheid voor basis mutaties en Financiële overzichten.

Als er vragen zijn over de Portal of heeft u tips? Stuur u bericht naar [intermediair@lifetri.nl](mailto:intermediair@lifetri.nl)

Wij helpen u graag en wensen u veel gebruiksgemak met de Lifetri Portal.

**Lifetri Intermediair Desk**

#### Inloggen via eHerkenning: Ga naar mijn.lifetri.nl

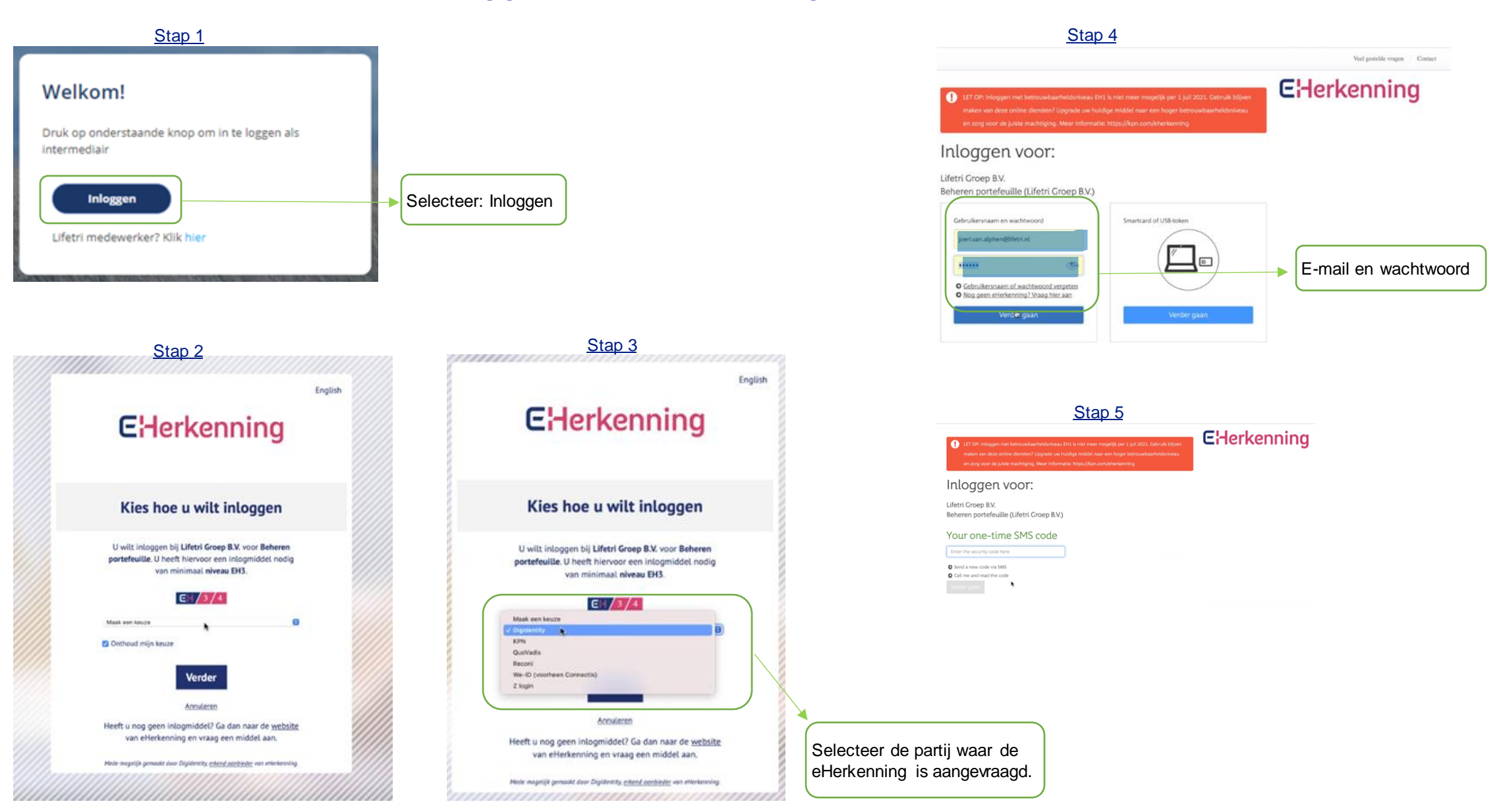

## Updates pagina Lifetri Portal

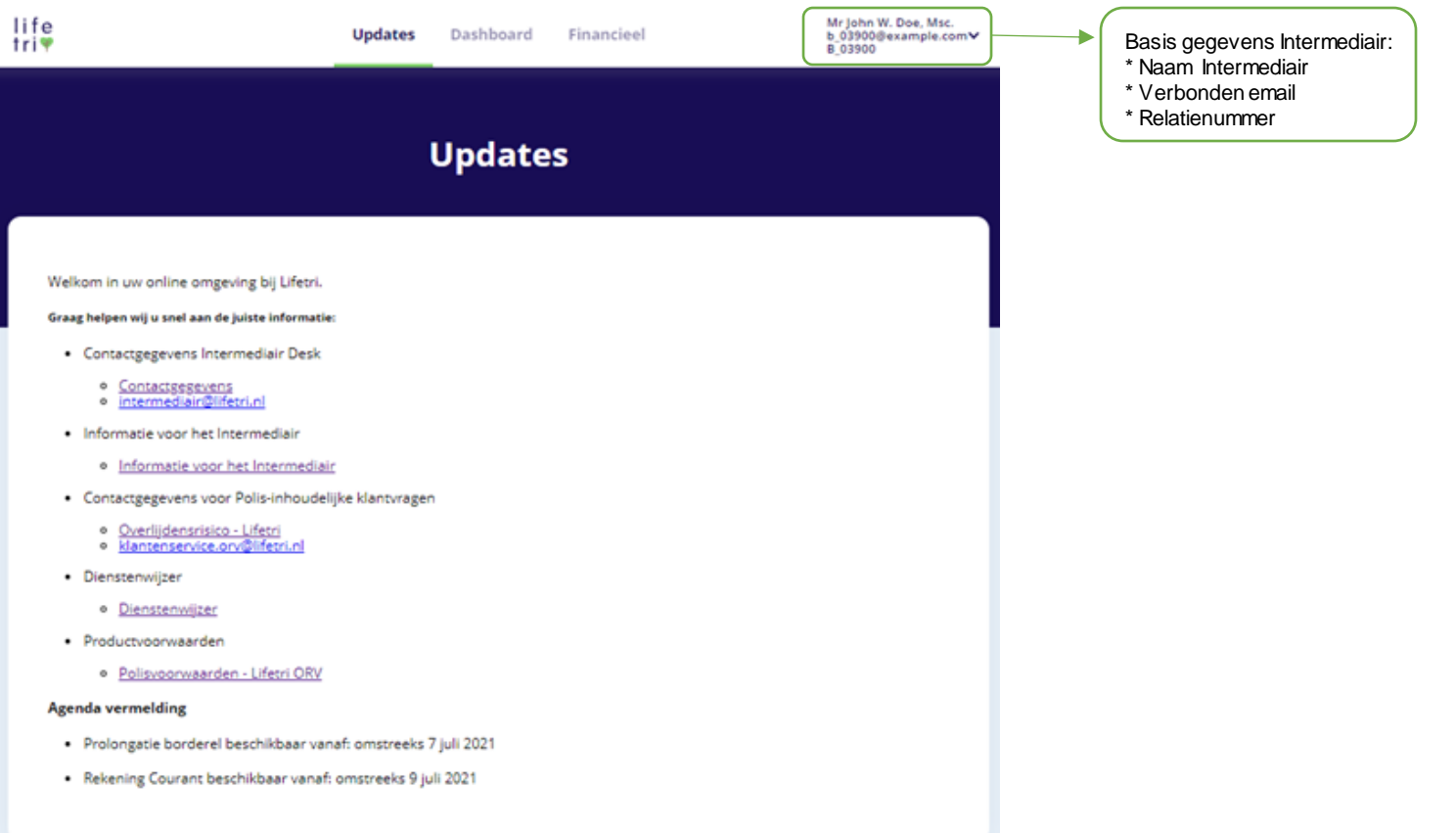

#### Zoekscherm in Klantenoverzicht

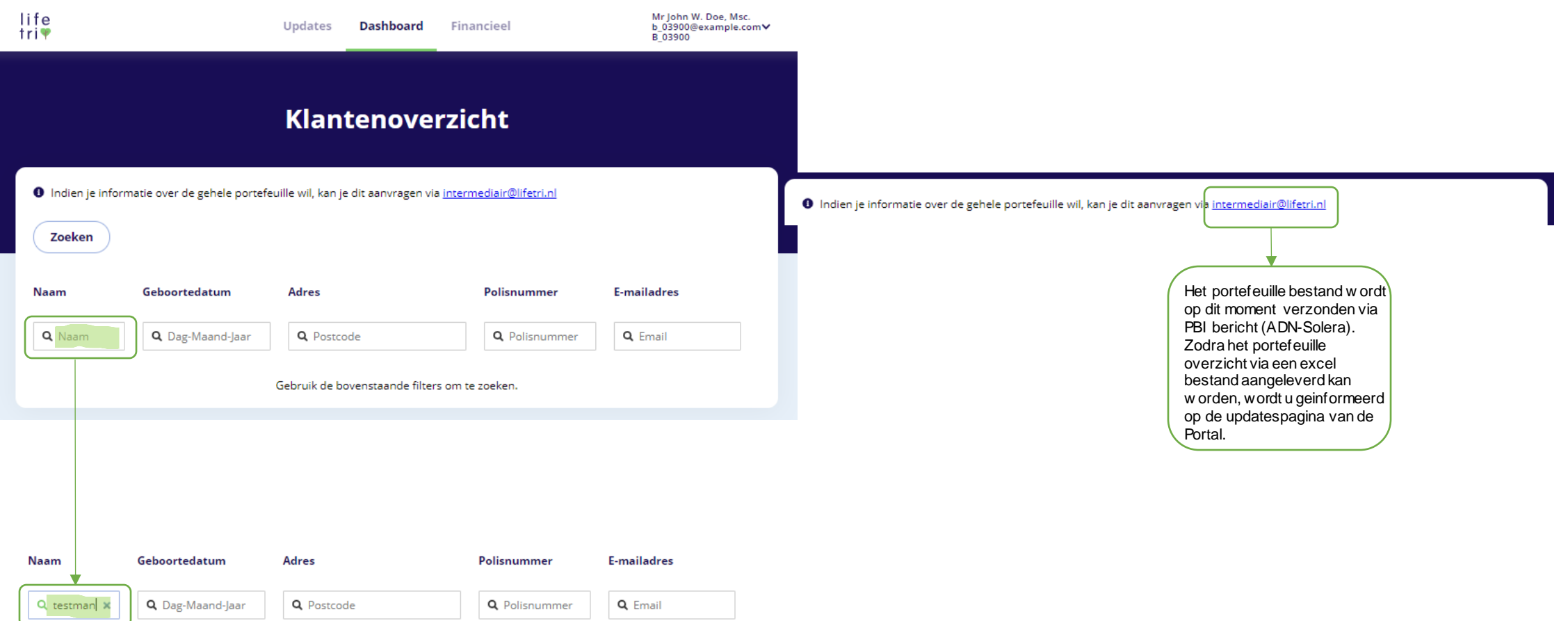

 $\,$ 

N. A. Testman 2...

01-05-2001

dorp 12, 2712 AD Zoetermeer

2105-000440

## Inzage in Persoonlijke Klantgegevens

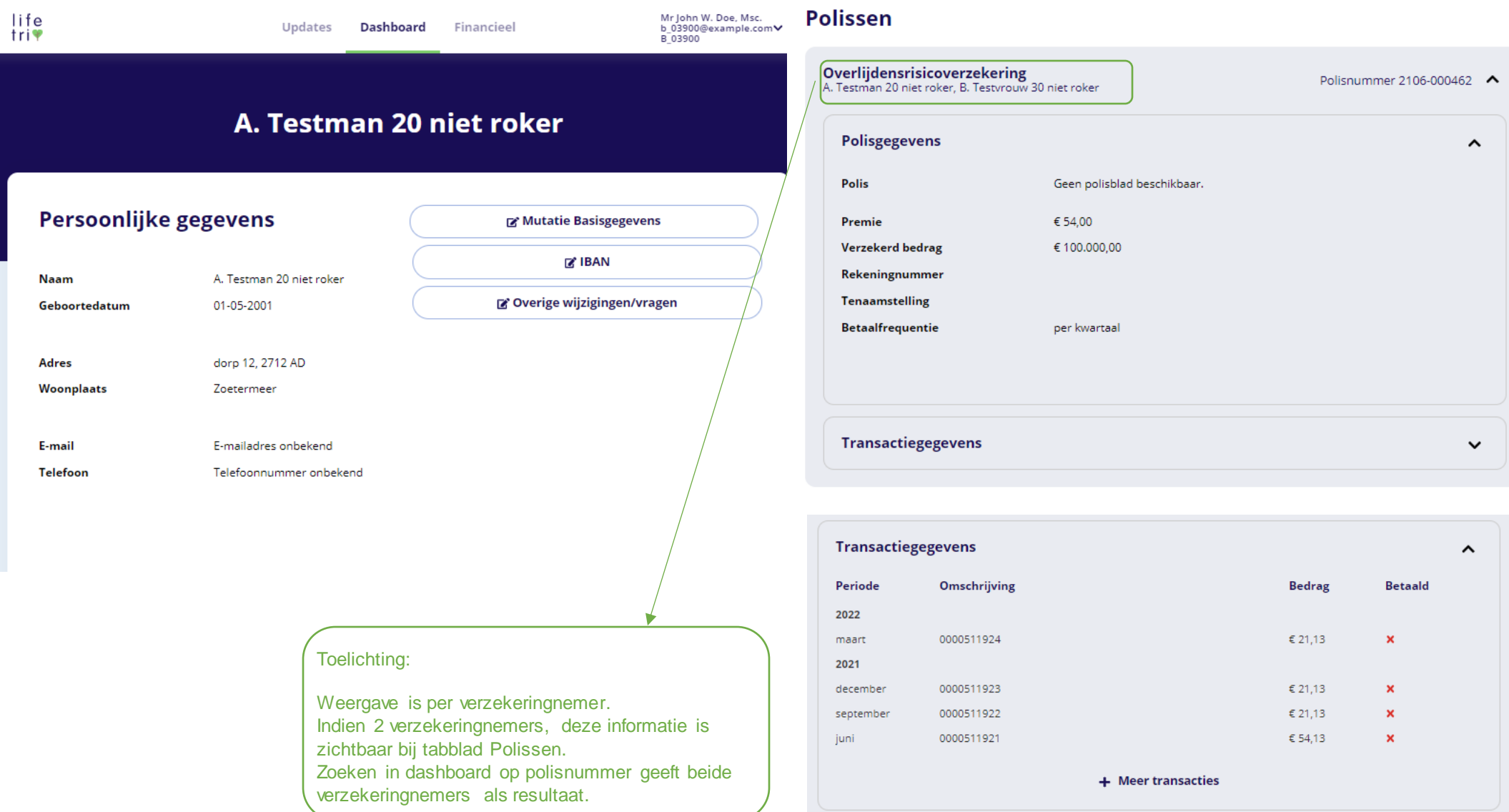

## Muteren stamgegevens

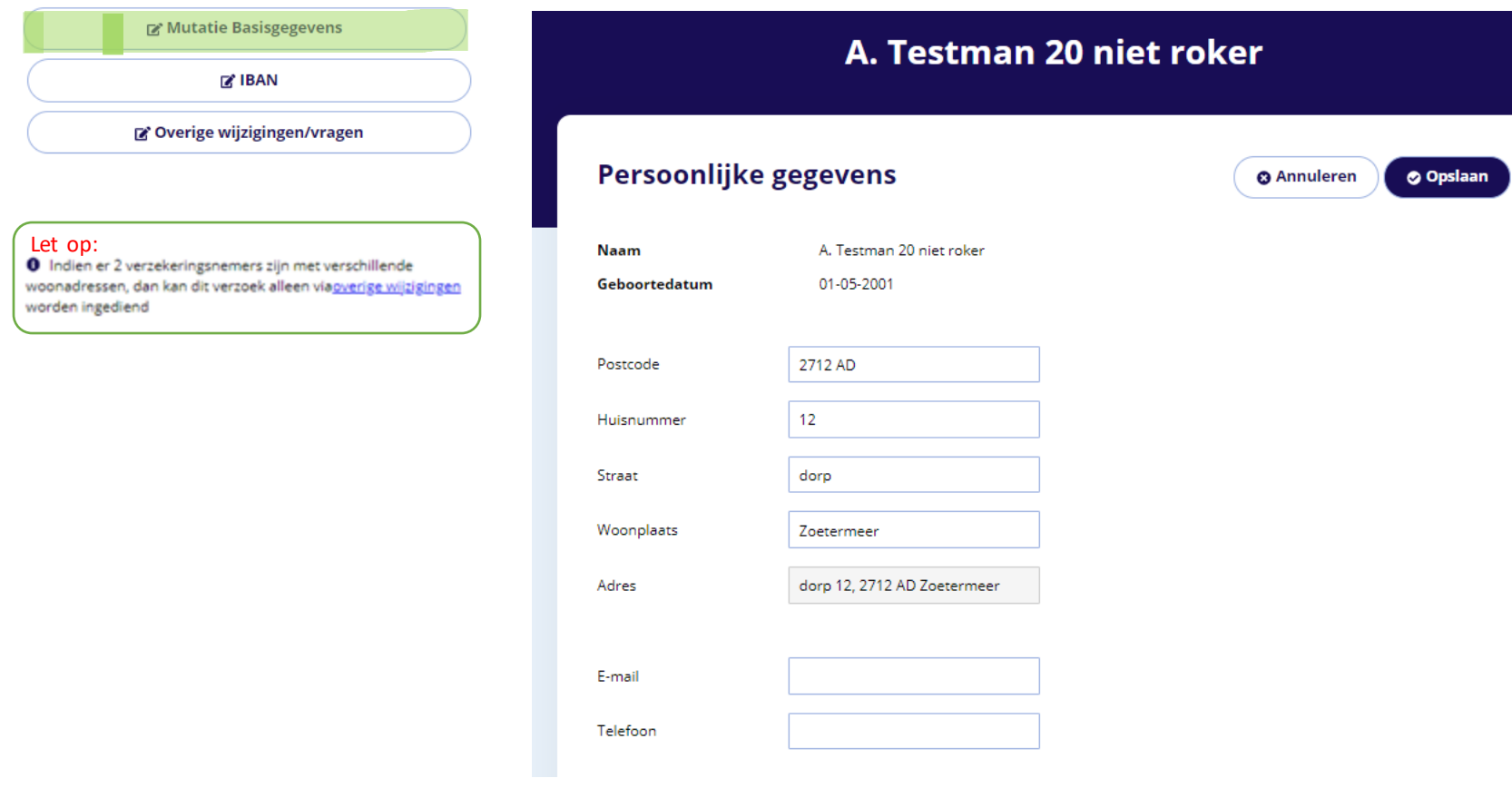

## Wijzigen IBAN

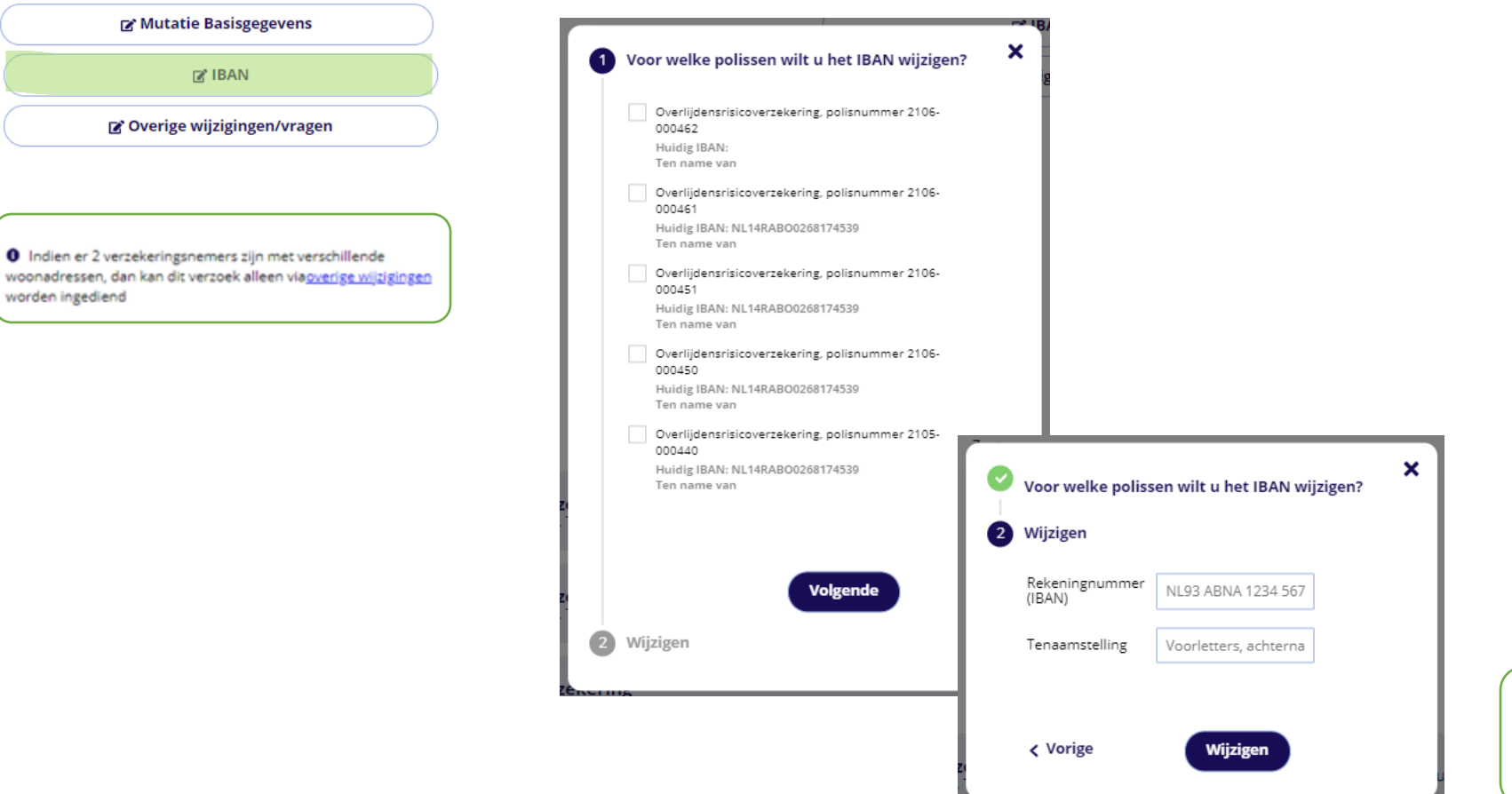

 $\mathbb{Z}$  IBAN

worden ingediend

#### Toelichting:

Iban wijziging wordt in behandeling genomen. Indien benodigd wordt er contact opgenomen.

#### Overig Mutatieverzoek indienen

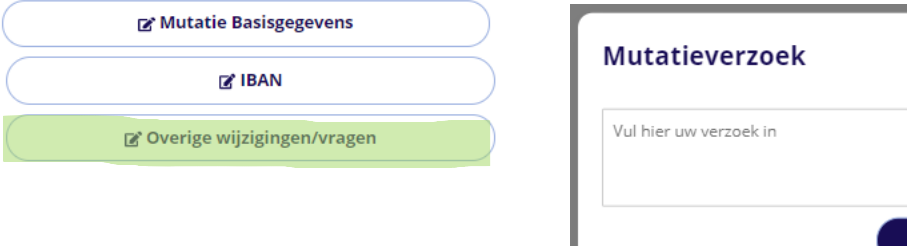

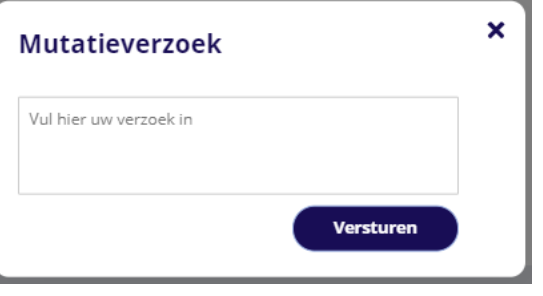

#### Toelichting:

Het verzoek wordt ontvangen op de ORV Klantenservice incl. het betreffende polisnummer.

Het email adres wat op het inlogscherm staat wordt aan uw verzoek gekoppeld. Indien een ander email adres benodigd is, kunt u dit vermelden in het bericht.

#### Financiële Informatie

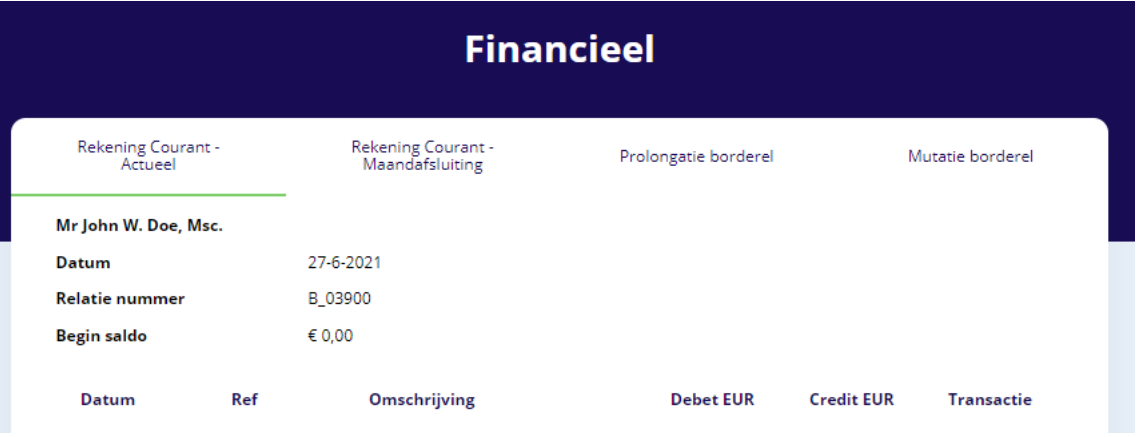

**Financieel** 

#### Toelichting:

Rekening Courant Actueel geeft de stand van de vorige dag weer.

#### Dynamische weergave entertaine weergave entertainmenten weergave – PDF documenten

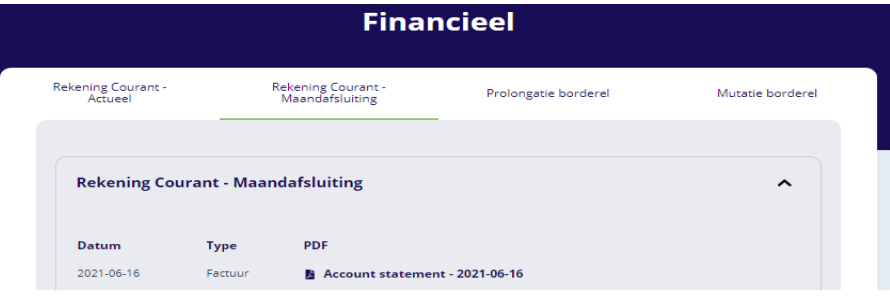

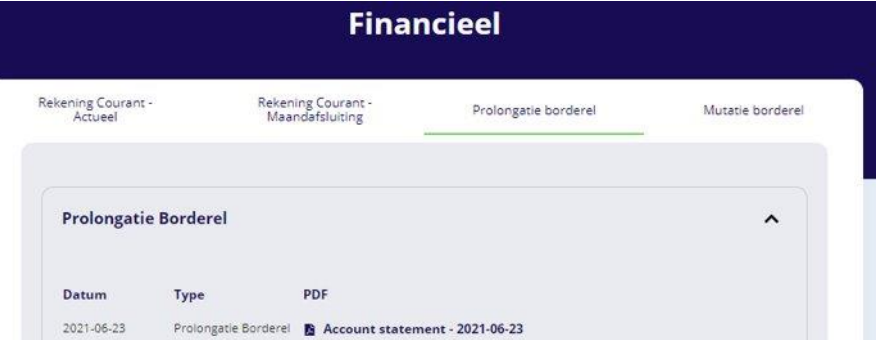

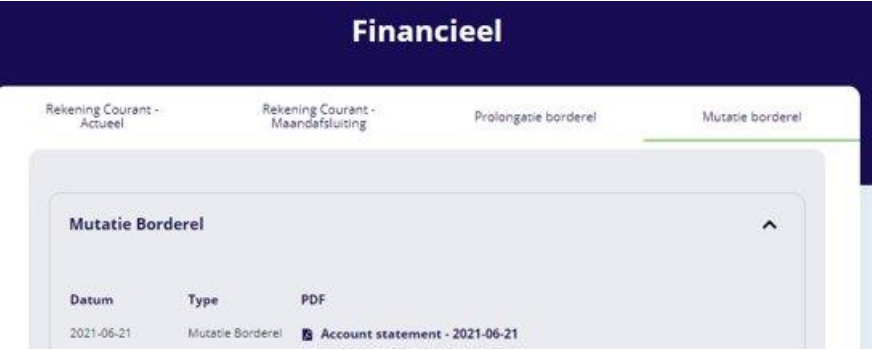